# **SISU** UNIVERSITY PERSONNEL

#### UNIVERSITY PERSONNEL 408-924-2250

## **Introduction**

This document shows the general order of the recruitment process for Part-time Temporary Faculty positions. Please consult with the Coordinator for Faculty Recruitment if you have questions. If you need help with CHRS Recruiting (PageUp), please email [chrs@sjsu.edu](mailto:chrs@sjsu.edu) or attend an [Open Lab.](https://docs.google.com/document/d/1-1BMn1xKKrZMf_joKTapNLQCOxY9wN3yMtmPzvlcAMw/edit?usp=sharing)

Please note, these steps are written from the perspective of the department doing a full recruitment. Many of them can be skipped if the department has pre-identified the lecturer they wish to hire.

## **Preparation**

- 1. Ensure a position exists for the recruitment and that all data is updated
	- a. Submit a [Position Management Action Form](https://powerforms.docusign.net/74caa0f0-1c2d-4939-a303-89793ce359f6?env=na2&acct=d5fdc460-bf43-4583-84e8-a2d50bf77419&accountId=d5fdc460-bf43-4583-84e8-a2d50bf77419) (PMAF) to create a new or update an existing position if necessary
	- b. University Personnel notifies you when PMAF has been processed; position will be available for use in PageUp the next business day
- 2. Prepare a Position Announcement using the template provided by Faculty Services

## **[Initiate the Recruitment](https://sjsu.edu/up/docs/chrs-user-guide-initiate-recruitments.pdf)**

- 1. Create a Job Card in PageUp
- 2. Attach the Position Announcement under the category of Recruitment Documents
- 3. Submit the Job Card for approval (ensure the correct Approval Process is selected)
- 4. Once approved, the Coordinator for Faculty Recruitment will finalize Job Card and post the recruitment

#### **[Manage the Recruitment](https://sjsu.edu/up/docs/chrs-user-guide-manage-recruitments-faculty.pdf)**

- 1. At appointed time, Department Chair or Department Admin moves applications to Department Chair Review status if a review is needed.
- 2. Department Chair determines when Letters of Recommendation will be collected
	- a. Whenever it is determined that the letters will be collected, the Department Chair or Department Admin move applications to Letter of Recommendation Initiated (automatic or manual)
	- b. Department admin adds candidate name to **Faculty Appointment Log.**
- 3. Department Chair screens applications for required and preferred qualifications
	- a. This process can be done inside CHRS Recruiting or outside of the system (Screening [Applications in CHRS Recruiting\)](https://sjsu.edu/up/docs/chrs-user-guide-screening-applications-and-evaluating-interviews-faculty.pdf)
- 4. Department Chair enters feedback for all applications
- 5. Department Admin runs recruitment report and saves on shared drive for Chair
- 6. Department Chair or Department Admin moves applications forward or out of the process
	- a. Forward: Phone Video Invite
	- b. Out of the Process: Department Chair Review Unsuccessful
- 7. Department Chair conducts interviews
- 8. Department Chair enters feedback for all interviews
- 9. Department Admin runs recruitment report (SJ-Faculty Recruitment Evaluation) and saves on shared drive for Chair
- 10. Department Chair or Department Admin moves applications forward or out of the process
	- a. Forward: Phone/Video Interview Successful (Send: RC&BR Form and CSU EQ Form); triggers email to candidate to complete the Reference Check & Background Release and CSU Employment Questionnaire Forms

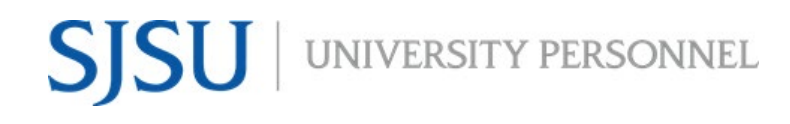

UNIVERSITY PERSONNEL 408-924-2250

- b. Once the forms are complete, the system will automatically update the status to Phone/Video Interview Successful (DO NOT SELECT-Completed: RC&BR Form and CSU EQ Form)
- c. Out of the Process: Phone/Video Interview Unsuccessful
- 11. Optional Steps:
	- a. Department Chair or Department Admin moves applications to On Campus Interview Invite, On Campus Interview Accepted/Declined
	- b. Department Chair or Department Admin moves applications to On Campus Interview Evaluation Summary
	- c. Department Chair conducts second round of interviews
	- d. Department Chair enters feedback for all interviews
	- e. Department Admin runs recruitment report (SJ-Faculty Recruitment Evaluation) and saves on shared drive for Chair
	- f. Department Chair or Department Admin moves applications forward or out of the process
		- i. Forward: On Campus Interview Successful
		- ii. Out of the Process: On Campus Interview Not Successful

### **Extend the Verbal Offer**

- 1. Department Chair extends verbal offer
- 2. Candidate accepts verbal offer

#### **[Initiate the Background Check](https://sjsu.edu/up/docs/chrs-user-guide-initiate-and-manage-background-checks-faculty.pdf)**

1. Department Admin (or other designated individual) moves candidate to applicable Background Check status and initiates background check. Note: the RC&BR Form in the Manage the Recruitment section above (Steps 10a & 10b) MUST be completed before you can initiate the background check.

## **[Manage the Background Check](https://sjsu.edu/up/docs/chrs-user-guide-initiate-and-manage-background-checks-faculty.pdf)**

1. Faculty Services monitors background check completion and indicates meet requirements/does not meet requirements on spreadsheet (**Faculty Appointment Log**)

## **[Prepare and Extend the Offer](https://sjsu.edu/up/docs/chrs-user-guide-preparing-and-extending-the-offer-part-time-faculty-recruitments.pdf)**

- 1. Department Admin moves candidate to Prepare Offer status and completes Offer Card
- 2. Department Admin drafts an offer letter and sends for approval. Note: the background check must be completed and adjudicated by FS before sending the letter for approval
- 3. Department Admin sends approved offer letter to candidate via DocuSign
- 4. Once letter is signed AND background check is cleared, Department Admin should upload the signed offer letter to the Offer Card
- 5. Department admins or Faculty Employment Specialists will compile all hiring documents using the Compile and Send process from the Applicant Card [\(Bulk Compile Applications](https://youtu.be/LIzJsmgbkb0) - video)
- 6. Department Admin moves candidate to Offer Extended status in CHRS Recruiting; this will trigger an email to the candidate
- 7. Candidate accepts offer in CHRS Recruiting
	- a. If the candidate is a current employee, the system will automatically update status to Formal Offer Accepted-DO NOT SELECT-SYSTEM STATUS ONLY. This is the final step in CHRS Recruiting for current employees
	- b. If the candidate is new or break-in-service, candidate completes New Hire Data Form. Once complete, system will automatically update status to Offer Accepted Paperwork Received-DO

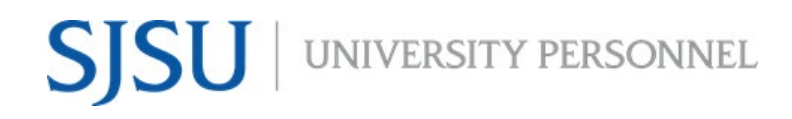

UNIVERSITY PERSONNEL 408-924-2250

NOT SELECT-SYSTEM STATUS ONLY. This is the final step in CHRS Recruiting for new or breakin-service

i. If new or break-in-service, Tracker I-9 process is automatically initiated (Managing [Faculty I-9s in CHRS Recruiting\)](https://sjsu.edu/up/docs/chrs-job-aid-managing-faculty-i9s-in-chrs-recruiting.pdf)

#### **[Manage Data in PeopleSoft \(Recruiting Integration\)](https://sjsu.edu/up/docs/chrs-user-guide-recruiting-integration.pdf)**

- 1. Recruitment data is pushed nightly from CHRS Recruiting to PeopleSoft (Sunday through Thursday)
- 2. DRO, FS, or other designated individual reviews PeopleSoft data and prepares process to create Person and POI data
- 3. Once POI data is created, Department Admin creates Contract Data in PeopleSoft
- 4. Department Admin generates Temporary Faculty Appointment Form in PeopleSoft and attaches to Bulk Compile pdf file

#### **[Enter Contract Data in PeopleSoft](https://sjsu.edu/up/uptoolkit/onboard/faculty/lecturer-appointments.php#ay_appointments)**

- 1. Enter the contract information in the Temporary Faculty Contract module in PeopleSoft
	- a. At this time, the terms & conditions document does not need to be generated for individuals hired through PageUp
- 2. Generate the Appointment Form

#### **Upload Temporary Faculty Appointments to OnBase**

- 1. Department Admin uploads [Temporary Faculty Appointments to OnBase](https://sjsu.edu/up/docs/guide-to-uploading-temp-fac-appointments-in-onbase.pdf)
- 2. ESS completes hire process in PeopleSoft, including review of completion of I-9 via Tracker
- 3. New employee starts work